# **QRG – IP ADDRESS SETUP (COMPASS)**

### **Guide Summary**

 This Quick Reference Guide summarizes the implementation process of the domains and IP addresses required to administer Certiport exams and practice tests through Compass.

### **Process Description**

 Most institutions have protection in place to prevent harmful items such as scripts, viruses, malware, and other attacks from entering their private network via the internet. To achieve this level of protection, both hardware and software can be employed in the form of Firewalls, Proxy Servers, IP Filters, and Security Software.

 In addition to these types of protection, many institutions will also restrict internet access down to an approved list, an unapproved list, or both – which are called whitelists and blacklists, respectively. These types of lists are primarily used for websites alone, but can also be utilized in many different platforms and capacities.

- **Whitelist:** A list of pre-approved websites, servers, ports and/or other network rules that can always be reached/allowed if access is requested.
- **Blacklist:** A list of restricted websites, servers, ports and/or other network rules that can never be reached/allowed if access is requested.

 Certiport has a list of IP addresses, ports, and rules that will need to be allowed in any hardware or software configurations at your CATC (Certiport Authorized Testing Center) that could prevent access during the download & setup of our software, the use of our website services & features, or the actual administration of our certification exams & practice tests.

 Due to the vast number of potential configurations, this guide cannot cover the details of actually implementing a required item from Certiport into your network (this is also something that our Support staff cannot assist with). Please contact your institution's IT personnel with this info prior to testing to avoid any potential delays or disruptions.

### **Communication Details**

 The following section contains all the domains, IP addresses, ports, and rules that will need to be allowed or observed in your network in order to administer Certiport exams. (If your CATC does not employ any hardware or software restrictions related to internet access then no action will need to be taken.)

#### **Recommended:**

Certiport now employs DNS (domain names). Although the current corresponding IP addresses of those domains are listed here, they could be volatile in times of high-security whereas the domain name will remain static.

**CERTIPORT** A PEARSON VUE BUSINESS

 As such, we recommend that a CATC whitelist the Certiport domain and all sub-domains by using "\*.certiport.com". If the use of a wildcard is not possible, please refer to the individual domains listed below.

#### **Minimum Requirements:**

- **159.182.30.18 | www.certiport.com**
- **159.182.31.253 | nuget.certiport.com**
- **93.191.169.139 | Additional Security IP**
- **159.182.30.17 | downloads.certiport.com**
- **159.182.30.17 | verify.certiport.com**
- **64.27.100.27**
- **64.27.64.232**
- **64.106.193.0/24**
- **64.106.220.0/24**
- **206.188.17.0/24**
- **159.182.0.0/16**
- **13.107.246.0/24**
- **13.107.253.0/24**
- **147.243.0.0/16**
- **191.232.166.33 | azuresouthamerica.starttest.com**
- **51.140.142.254 | azureeurope.starttest.com**
- **104.211.154.51 | azureindia.starttest.com**
- **40.122.173.143 | azureuscentral.starttest.com**
- **168.63.220.86 | azurehongkong.starttest.com**

## **QRG – IP ADDRESS SETUP (COMPASS)**

#### **Additional Minimum Requirements:**

- The domain **certiport.com** needs to be accessible.
- All items above need to have full access through ports **80 (HTTP)**, **443 (HTTPS)**, and **56774 (TCP)**.
- **HTTP redirects** need to be permitted (these are all completed within the **certiport.com** domain).

**Note:** If the internet is accessed through an authenticating proxy server and the system is not configured to automatically pass credentials to it, you will experience issues while testing.

#### **The following URL's may require unrestricted communication:**

- http://\*.pearson.com & https://\*.pearson.com
- http://\*.pearsonvue.com & https://\*.pearsonvue.com
- http://\*.starttest.com & https://\*.starttest.com
- http://\*.starttest2.com & https://\*.starttest2.com
- http://\*.startpractice.com & https://\*.startpractice.com
- http://\*.programworkshop.com & https://\*.programworkshop.com
- http://vueapbrowser.starttest.com/?program=CertiportSB

**Note:** Sometimes it works better on certain systems if you add them in one of these fashions: (1) http://starttest.com, (2) http://starttest2.com, (3) \*.starttest.com\*, (4 \*.starttest2.com\*, (5) \*.programworkshop.com\*.

**Important:** This guide is a companion only. In addition to the IP setup explained here, ensure that all [Technical Requirements](https://certiport.pearsonvue.com/Support/Technical-requirements) have been vetted for the exam delivery system and exam programs you are administering.

### **Contacting Support**

**Fin[d Answers](https://certiport.pearsonvue.com/Support.aspx) online or Contact Support through Phone, Email, or Live Chat. Support is available Monday through Friday 6am to 5pm MT**

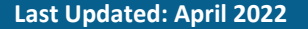

**CERTIPORT** A PEARSON VUE BUSINESS